27. 収納取引履歴照会をするには 履歴照会を行う手順は次の通りです。 ≪業務の流れ≫

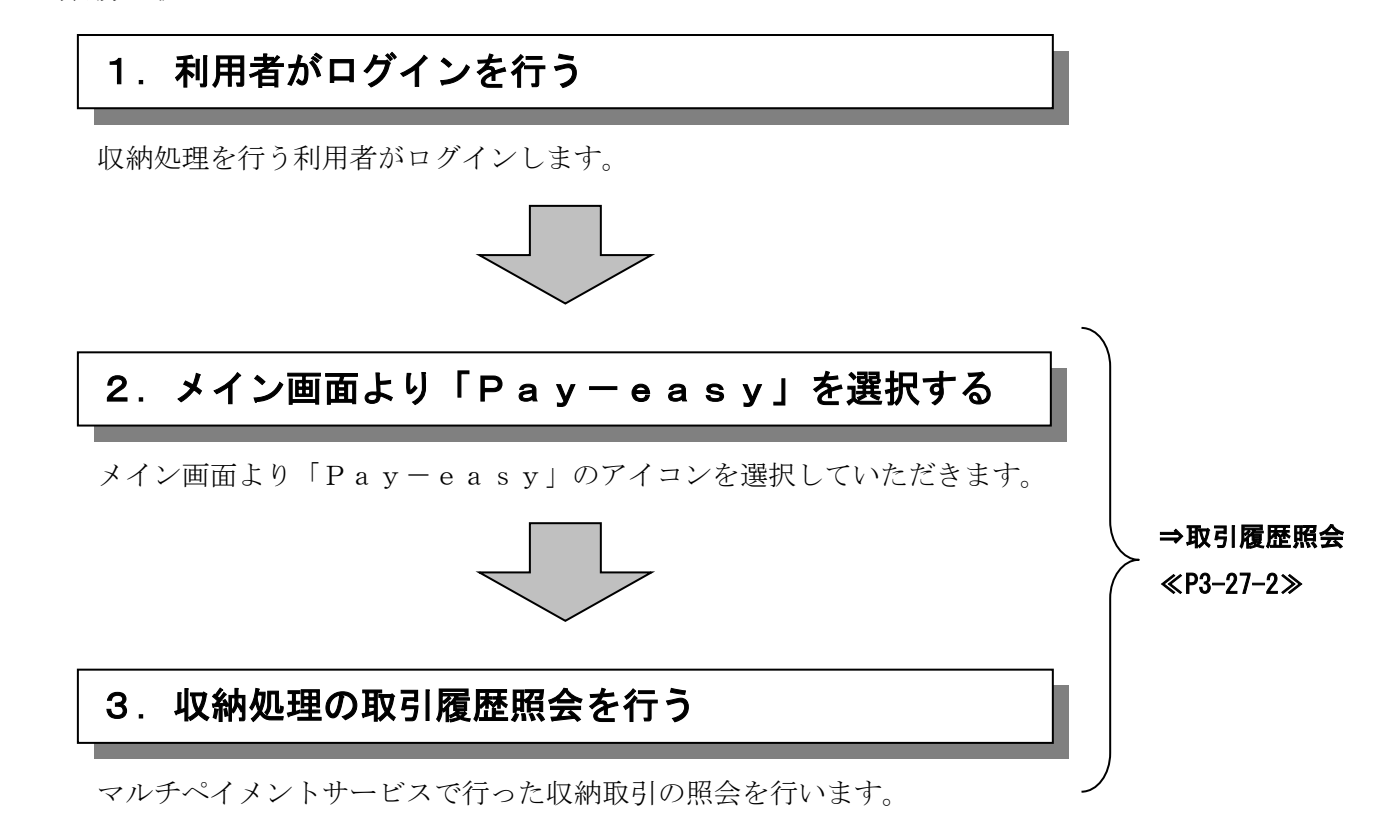

## (1)取引履歴照会

≪詳細手順≫

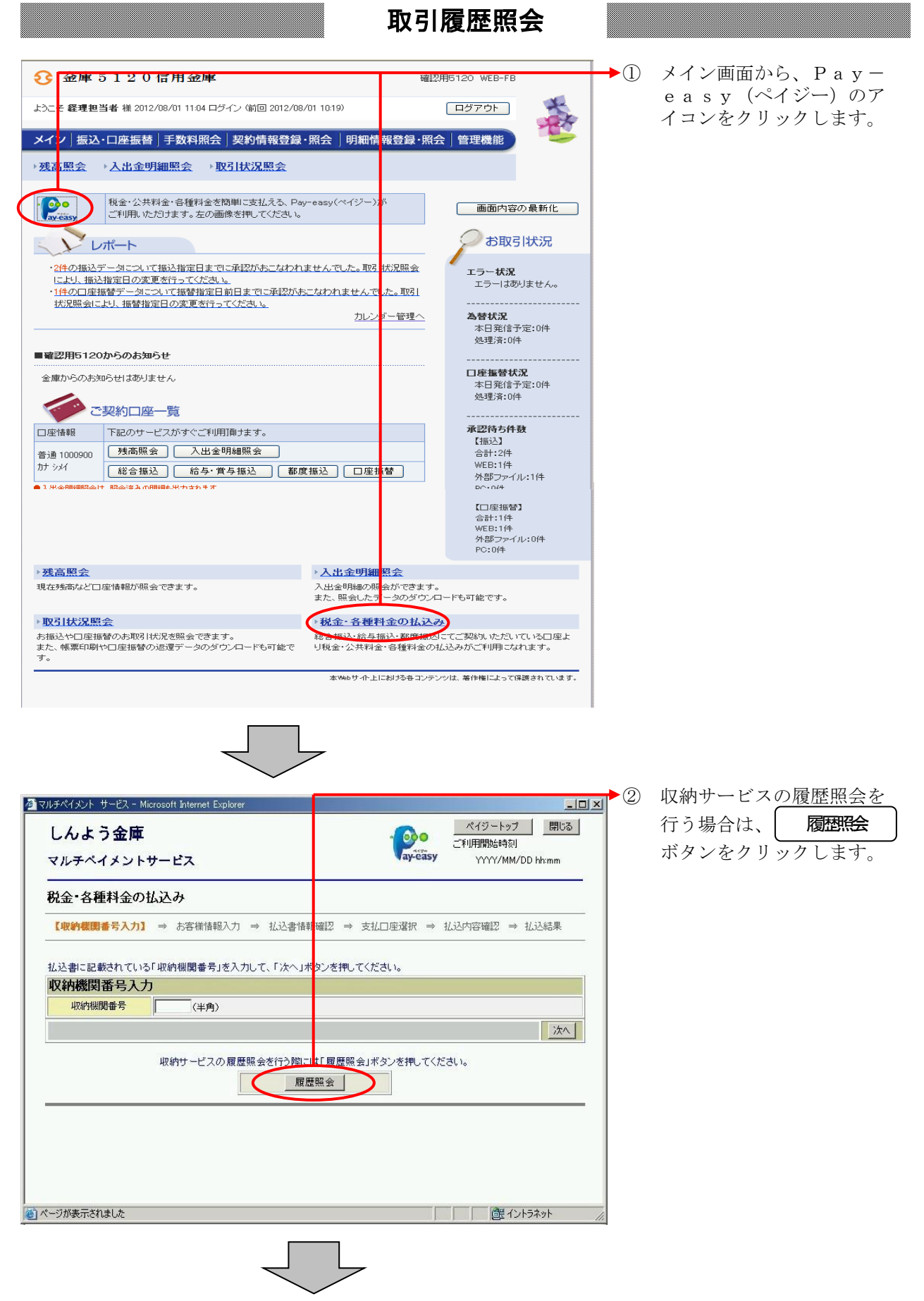

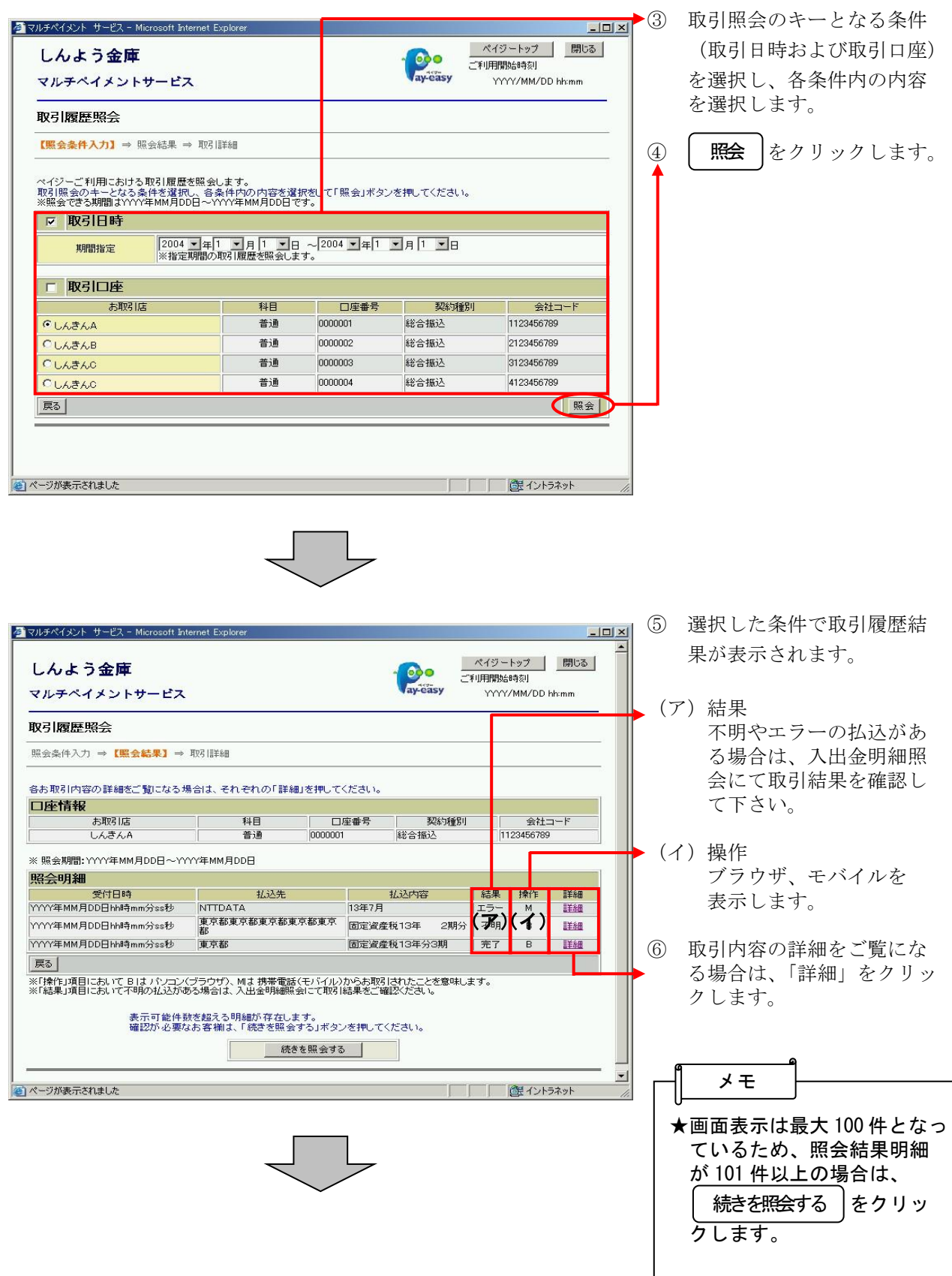

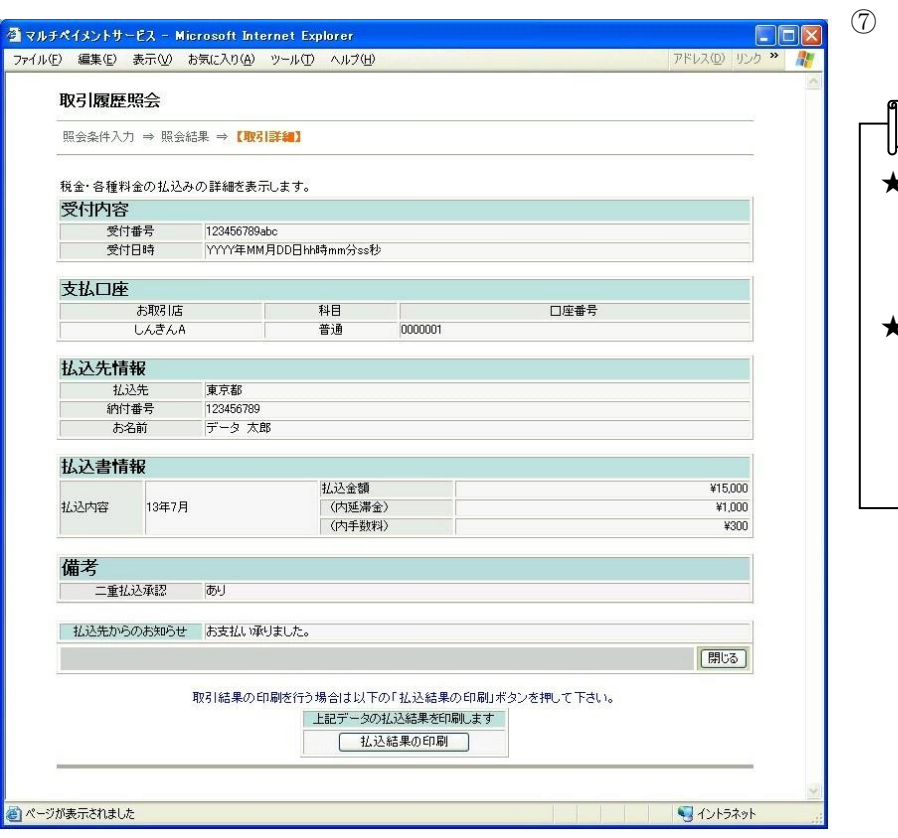

取引の詳細内容が表示され ます。

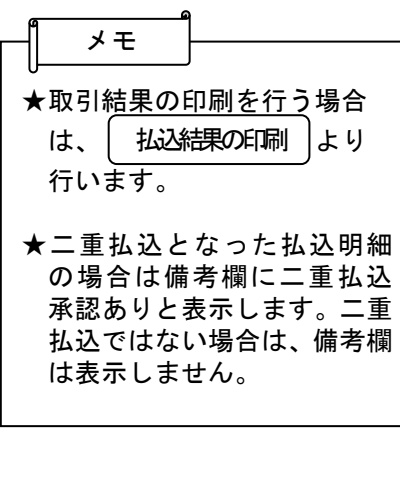